# 對思科接入伺服器使用撥出/EZ  $\overline{\phantom{a}}$

## 目錄

[簡介](#page-0-0) [必要條件](#page-0-1) [需求](#page-0-2) [採用元件](#page-0-3) [慣例](#page-1-0) [安裝和配置](#page-1-1) [安裝用於撥出/EZ虛擬COM埠的相應數據機驅動程式](#page-1-2) [配置訪問伺服器](#page-1-3) [撥出/EZ故障排除](#page-2-0) [DialOut/EZ Utility的NAS配置示例](#page-4-0) [AS25xx、NM-xAM、WIC-xAM](#page-4-1) [不帶AAA的AS5xxx](#page-5-0) **[帶AAA的AS5xxx](#page-5-1)** [相關資訊](#page-6-0)

# <span id="page-0-0"></span>簡介

Tactical Software的DialOut/EZ產品允許案頭LAN使用者共用網路訪問伺服器(NAS)埠,作為出站非 同步通訊的數據機池。DialOut/EZ使用者不再需要在其案頭上使用專用數據機和電話線路,而是使 用通訊(COM:)埠重定向器軟體允許訪問伺服器上的撥號埠顯示為案頭通訊應用程式的本地數據機。 Windows使用者可以通過中央NAS/訪問伺服器撥號訪問遠端線上服務,甚至從其PC傳送傳真。在 NAS上運行的Cisco IOS®軟體版本必須支援COM埠控制協定(RFC 2217)。 您可以從公司網站瞭解 有關戰術軟體撥出/EZ的更多資訊,網址為:[http://www.tacticalsoftware.com。](http://www.tacticalsoftware.com)

註:DialOut/EZ是Cisco Dialout Utility的替代方案。

# <span id="page-0-1"></span>必要條件

### <span id="page-0-2"></span>需求

本文件沒有特定需求。

### <span id="page-0-3"></span>採用元件

本文中的資訊係根據以下軟體和硬體版本:

• 戰術軟體要求在NAS上安裝Cisco IOS軟體版本12.0(9)或更高版本,以便與撥出/EZ進行互操作

。

● 由於Cisco錯誤ID CSCds28071,Cisco建議您執行Cisco IOS軟體版本12.1(8)或更新版本。

#### <span id="page-1-0"></span>慣例

請參閱[思科技術提示慣例以瞭解更多有關文件慣例的資訊。](//www.cisco.com/en/US/tech/tk801/tk36/technologies_tech_note09186a0080121ac5.shtml)

### <span id="page-1-1"></span>安裝和配置

#### <span id="page-1-2"></span>安裝用於撥出/EZ虛擬COM埠的相應數據機驅動程式

- 安裝撥出/EZ。有關客戶端工作站上的完整撥出/EZ安裝資訊,請參閱戰術軟體網站上的《使用 1. 手冊》[:撥出/EZ。](http://www.tacticalsoftware.com/products/dialoutez/index.htm)
- 下載數據機驅動程式。撥出/EZ虛擬COM埠沒有連線任何數據機裝置。DialOut/EZ使用者應該 2. 使用適用於數據機的.inf檔案(在虛擬COM埠上安裝數據機驅動程式)。 MICA、NextPort和 Microcom .inf檔案可從思科網站下載。對於其他平台,使用指定的.inf檔案。**注意:**對於 Windows XP,思科提供的.inf檔案可能無法工作。請嘗試改用Windows內建的.inf檔案。
- 3. 安裝數據機驅動程式。要在Windows PC上安裝數據機驅動程式,請執行以下步驟:**開始>設** 定>控制面板>電話和數據機選項。選擇Modem和Add新增新數據機。選擇Don't detect my modem;我將從清單中選擇它,然後按一下下一步。選擇數據機的製造商和型號。選擇左視窗 中的Cisco會在右視窗顯示Mica。選擇Have Disk,並瀏覽到儲存.inf檔案的位置。在Selected ports選項中,使用在EZ Dialout安裝期間選擇的COM埠(例如COM 5)。

### <span id="page-1-3"></span>配置訪問伺服器

只有字元模式數據機撥出的應用程式(例如撥出/EZ)所需的IOS軟體配置位於線路配置下:

line *starting\_line\_number ending\_line\_number* modem dtr-active *! -- If the router is for dialin and dialout use "modem inout" instead* transport input telnet *! -- Or transport input all could be used* escape-character NONE *! -- Due to Bug CSCdv12194 for the AS5350/AS5400.* rotary 1 *! -- Specifies the use of TCP port 7001 in the Dialout/EZ manager ! -- window to dial out rotary 1* 如果使用外部數據機,則根據需要線上路配置下新增RS232物理層和成幀引數:

speed 115200

 *! -- Set to the highest speed supported by the modems* flowcontrol hardware parity even databits 7 *! -- Or databits 8* stopbits 1 *! -- Recommended for best throughput* 如果要控制對撥出線路的訪問,請線上路配置模式下新增以下內容:

password *password*

或者,設定驗證、授權和記帳(AAA),並使用以下方式將清單套用到行:

login authentication *listname*

如果要控制哪些中繼用於撥出呼叫,請使用Cisco IOS軟體版本12.1(T)中引入的modem dialout controller命令(目前僅在AS5300上受支援)。 如需詳細資訊,請參[閱使用modem dialout](//www.cisco.com/en/US/tech/tk801/tk36/technologies_configuration_example09186a0080093c1b.shtml) [controller指令為傳出類比呼叫設定T1或E1介面。](//www.cisco.com/en/US/tech/tk801/tk36/technologies_configuration_example09186a0080093c1b.shtml)

提示:有時,DialOut/EZ可能會被IOS軟體的Password OK消息弄亂。要避免此問題,請在路由器

上配置AAA(本地或基於伺服器)。如需組態範例,請參閱本檔案的<u>具有AAA的AS5xxx</u>一節。

可選:您也可以在每次呼叫後配置modemcap以將數據機重置為預設配置。線上路配置下使用命令 modem autoconfigure type mica。該modemcap (設定出廠預設值&F)可以應用於所有路由器,而 不管數據機的型別(MICA、NextPort、Microcom等)。 如需資料機的詳細資訊,請參閱[建議用於](//www.cisco.com/en/US/tech/tk801/tk36/technologies_tech_note09186a008009491b.shtml) [思科存取伺服器上內部數位和類比資料機的資料機](//www.cisco.com/en/US/tech/tk801/tk36/technologies_tech_note09186a008009491b.shtml)。

同一接入伺服器可用於撥入和撥出(應用程式)。 有關全面的示例配置,請參[閱DialOut/EZ](#page-4-0) [Utility的NAS配置示例部](#page-4-0)分。

### <span id="page-2-0"></span>撥出/EZ故障排除

:

按照下面概述的方法排除與撥出/EZ相關的問題:

從NAS exec提示符反向Telnet至NAS數據機。通過發出AT命令(應返回OK響應)確保可以連 1. 線到數據機。如果可以連線到數據機,請嘗試使用atdt #######命令撥打遠端裝置的號碼。如 果連線成功,則路由器配置正確,硬體工作正常。註:使用二進位制Telnet TCP埠範圍 : 6000+線路使用特定線路,或7000+ rotary\_number用於撥出rotary。以下示例顯示了成功的 呼叫:

maui-nas-03#**telnet 172.22.53.150 7001**

*! -- Reverse Telnet to an up/up interface on the router ! -- and use port 7000+rotary* Trying 172.22.53.150, 7001 ... Open User Access Verification ! Username: admin Password: at OK *! -- Modem is responding* atdt 81560 *! -- Dial number 81560 to connect to remote device. ! -- This may take up to 30 seconds.* CONNECT 33600 /V.42/V.42bis *! -- Call is connected to the remote device.* User Access Verification *! -- Username prompt by remote device* Username: cisco Password: maui-nas-01>

如果反向Telnet未到達數據機AT命令模式,則NAS配置錯誤。檢查以下內容:您正在Telnet使 用的IP地址應該是up/up的介面,並且可從LAN上的PC主機執行ping操作。如果無法對路由器 介面執行ping,請排除LAN與路由相關的問題。數據機線路應該有modem inout (用於撥入/撥 出)或modem dtr-active(僅用於撥出)。應使用transport input telnet或transport input all配 置線路。如果反向Telnet成功到達數據機AT命令模式,但手動呼叫失敗,則問題可能是電信或 遠端路由器問題。排除遠端路由器、線路故障並重新測試連線,然後繼續操作。有關詳細資訊 ,請參[閱撥號技術連線故障排除 — 非DDR標註。](//www.cisco.com/en/US/tech/tk801/tk133/technologies_tech_note09186a008009469f.shtml)

- 2. 嘗試從LAN上的PC主機進行反向Telnet。開啟Windows超級終端(或Windows Telnet)並 Telnet到路由器的IP地址和您用於撥出/EZ的埠(例如7001)。 如果您能連線數據機和撥出 ,則LAN沒有問題(我們之前已驗證從NAS進行的撥出工作正常)。
- 3. 如果反向Telnet未到達數據機AT命令模式,則NAS配置錯誤或IP網路不工作。檢查以下內容 :您正在Telnet使用的IP地址應該是up/up的介面,並且可從LAN上的PC主機執行ping操作。 如果無法對路由器介面執行ping,請排除LAN與路由相關的問題。應該沒有阻止Telnet連線的 訪問類。以下螢幕截圖顯示了成功的超級終端會話

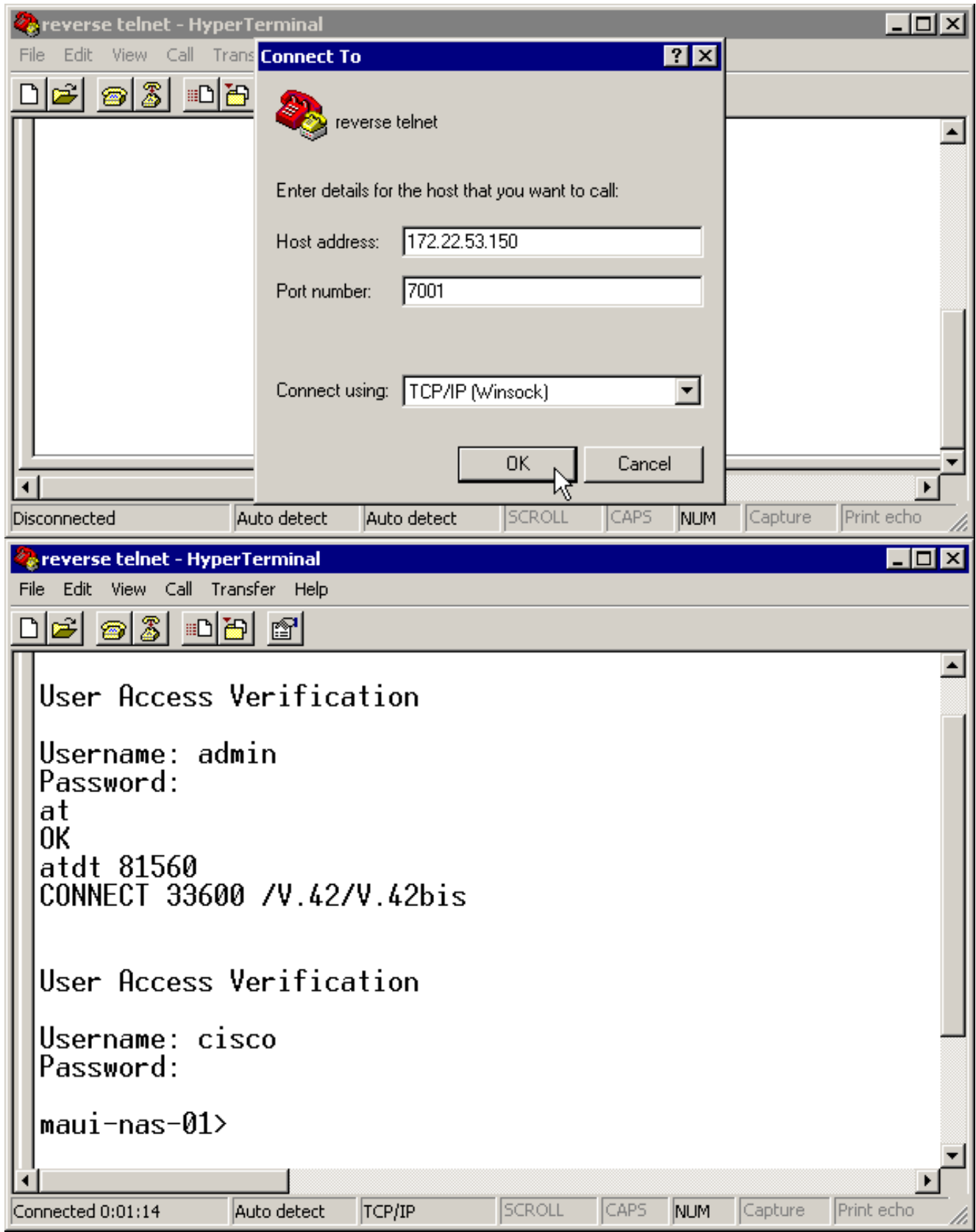

注意:如果您使用的是Microsoft Windows Telnet客戶端,並且在NAS上配置了AAA,則 windows Telnet登入可能會失敗。此故障由應用程式設定引起,其特點是無法輸入密碼,因此 登入失敗。要更正此會話的Telnet應用程式設定,請按照主機PC上的以下步驟操作:開始>運 行>鍵入telnet,然後按一下OK。鍵入unset crlf命令。(這可以確保您傳送回車作為Telnet <CR><NUL>而不是<CR><LF>傳送。)使用open<ip\_address> <port>通過Telnet連線到數據 機。您現在應該已連線到數據機,並且現在可以使用atdt啟動手動撥號,如上面的超級終端示 例所示。以下螢幕截圖是一個示例

:

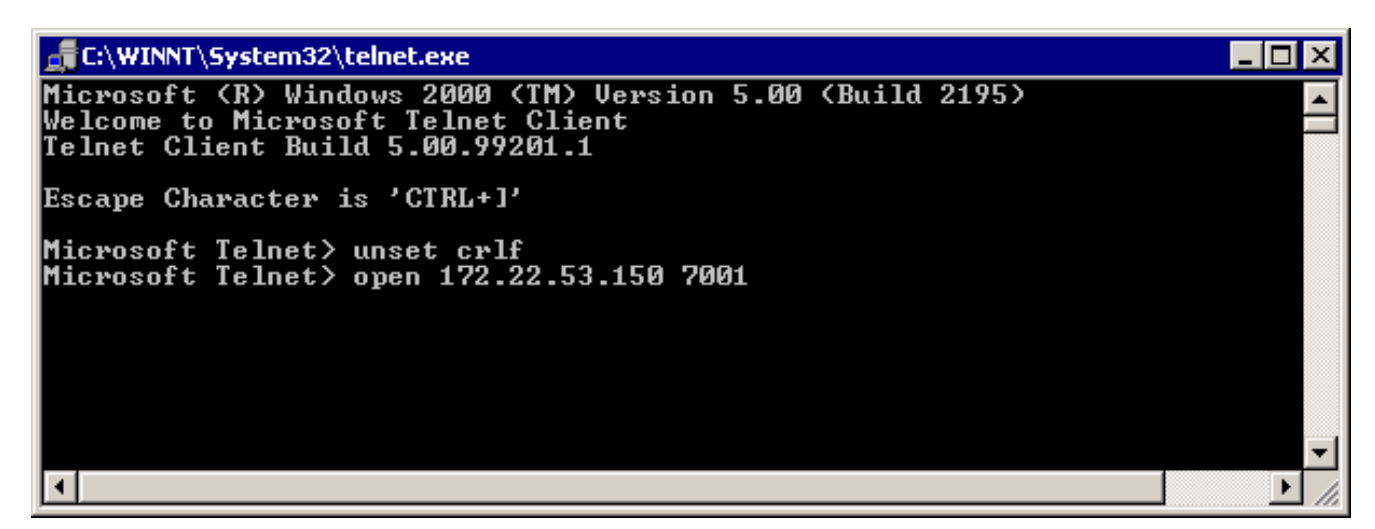

使用超級終端通過撥出/EZ的模擬COM埠直接連線到NAS數據機。有關詳細資訊,請參閱 4. <http://www.tacticalsoftware.com>上的DialOut/EZ User Guide一章 。這將驗證DialOut/EZ的模 擬COM埠是否正常工作。如果通過DialOut/EZ的模擬COM埠的Hyperterminal無法正常工作 ,則問題似乎是DialOut/EZ與IOS的通訊所特有的。收集以下資訊:這些調試確定NAS是否接 收Telnet連線。

**debug telnet debug modem**

撥出/EZ跟蹤日誌:選擇**跟蹤視窗**選單選項將開啟DialOut/EZ埠監視器3.0視窗,並啟用**跟蹤視** 窗頁籤。要開始跟蹤,請選中此視窗底部的**啟用跟蹤**框。確保儲存日誌以供進一步分析。如需 詳細資訊,請參閱戰術軟體網[站上使用者指南的](http://www.tacticalsoftware.com/)疑難排解一節。

5. 由於我們已驗證撥出/EZ可以連線到數據機,接下來讓終端應用程式啟動連線。如果終端應用 程式無法使用DialOut/EZ連線相互通話,則問題可能由終端應用程式所特有。撥出/EZ跟蹤日 誌有助於解決此問題。同時開啟Windows TAPI數據機日誌,以及應用程式中的所有可用日誌 。有關<u>以下Microsoft文章</u> ,請參閱Microsoft網站:如何建立和使用Modemlog.txt檔案 (Q142730)瞭解更多資訊。如果操作仍無法按預期工作,請收集IOS調試、撥出/EZ跟蹤日誌和 Windows數據機日誌(如果適用),並分析結果以確定應用程式故障的位置。請參閱<u>[戰術軟體](http://www.tacticalsoftware.com/kmts/)</u> <u>[:常見問題解答](http://www.tacticalsoftware.com/kmts/)</u> ,以瞭解更多資訊。

# <span id="page-4-0"></span>DialOut/EZ Utility的NAS配置示例

### <span id="page-4-1"></span>AS25xx、NM-xAM、WIC-xAM

以下是帶有外部模擬數據機的路由器(例如Cisco AS2509、Cisco AS2510、Cisco AS2511或Cisco AS2512接入伺服器)以及帶有內部模擬數據機(NM-xAM和WIC-xAM)的路由器(例如26xx和 36xx系列路由器)的示例配置檔案。

以下範例顯示路由器能夠進行傳入和傳出呼叫。如果路由器僅用於出站用途,則線路配置是所需的 全部配置。

interface Group-Async1

 *! -- Group-Async interface used for dialin calls ! -- This is not used for dialout* ip unnumbered Ethernet0 no ip mroute-cache encapsulation ppp no ip route-cache async default routing async dynamic address async mode interactive peer default ip address pool local dialer in-band no cdp enable ppp authentication chap group-range 1 8 *! -- Range of lines include 1 through 8 ! -- Modems 1 through 8 can now be used for incoming or outgoing calls* ! line 1 8 *! -- Line configuration used for Dialout/EZ* modem InOut *! -- Modem can be used for dialing and*

*dialout ! -- If the line is used for dialout only use "modem dtr-active"* rotary 1 *! -- The lines are placed in a rotary ! -- They are accessed by Dialout EZ using port (7000 + rotary)=7001* transport preferred telnet transport input all *! -- You could also use transport input telnet instead* rxspeed 115200 txspeed 115200 *! -- Speed for external modems ! -- This is not needed for internal analog modems (NM-xAM, WIC-xAM)* flowcontrol hardware *! -- Flowcontrol for external modems ! -- This is not needed for internal analog modems (NM-xAM, WIC-xAM*

#### <span id="page-5-0"></span>不帶AAA的AS5xxx

以下是沒有AAA的Cisco AS5xxx系列接入伺服器的示例配置檔案。

此範例顯示路由器接受傳入呼叫和進行傳出呼叫:

#### controller T1 0

 *! -- T1 interface used for incoming and outgoing calls* framing esf clock source line primary linecode b8zs pri-group timeslots 1-24 ! interface Serial0:23 *! -- D-channel configuration for T1 0 ! -- This configuration is only needed for incoming calls* ip address 10.15.2.80 255.255.255.0 encapsulation ppp no ip route-cache no ip mroute-cache no keepalive dialer idletimeout 400 dialer map ip 10.15.2.60 6661210 dialer-group 1 isdn incoming-voice modem *! -- Incoming analog calls will be switched to the modems* peer default ip address pool setup\_pool no fair-queue no cdp enable ppp authentication chap ppp multilink ! interface Group-Async1 *! -- Group-async configuration for incoming calls ! -- This configuration is not used for outgoing calls* ip unnumbered Ethernet0 encapsulation ppp no ip route-cache no ip mroute-cache async dynamic address async dynamic routing async mode interactive peer default ip address pool setup\_pool ppp authentication chap pap group-range 1 48 *! -- Range of lines include 1 through 48 ! -- Modems 1 through 48 can now be used for incoming or outgoing calls* ! line 1 48 *! -- Line configuration for Dialout/EZ* exec-timeout 0 0 autoselect during-login autoselect ppp *! -- The autoselect commands are used for protocol selection for incoming calls ! -- This is not needed if the router only makes outbound calls* modem InOut *! -- Modem can be used for dialing and dialout if the line is used for ! -- dialout only use, modem dtr-active transport preferred telnet* rotary 1 *! -- The lines are placed in a rotary ! -- They are accessed by Dialout EZ using port (7000 + rotary)=7001* transport input all transport input telnet *! -- Configure one or both of the above commands*

#### <span id="page-5-1"></span>**帶AAA的AS5xxx**

#### 以下是已配置基於伺服器的AAA的Cisco AS5xxx系列接入伺服器的示例配置檔案。

以下示例顯示了為撥入和撥出呼叫配置的接入伺服器:

aaa new-model

aaa authentication login default radius

 *! -- Use the radius server for login on the default list ! -- for local AAA replace "radius"* with "local" ! -- (make sure to configure the username/password locally as well aaa authentication ppp ppptac radius *! -- Use the radius server for ppp on the list named ppptac ! - - This is used for incoming ppp calls and is not used for outgoing ! -- Dialout/EZ calls !* controller T1 0 *! -- T1 interface used for incoming and outgoing calls* framing esf clock source line primary linecode b8zs pri-group timeslots 1-24 ! interface Serial0:23 *! -- D-channel configuration for T1 0 ! -- This configuration is only needed for incoming calls* ip address 10.15.2.80 255.255.255.0 encapsulation ppp no ip route-cache no ip mroute-cache no keepalive dialer idle-timeout 400 dialer map ip 10.15.2.60 name test 5551210 dialer-group 1 isdn incomingvoice modem peer default ip address pool setup\_pool no fair-queue no cdp enable ppp authentication chap ppptac ppp multilink ! ! interface Group-Async1 *! -- Group-async configuration for incoming calls ! -- This configuration is not used for outgoing calls* ip unnumbered Ethernet0 encapsulation ppp no ip route-cache no ip mroute-cache async dynamic address async dynamic routing async mode interactive peer default ip address pool setup\_pool ppp authentication chap pap ppptac *! -- Use list named ppptac for authentication* group-range 1 48 *! -- Range of lines include 1 through 48 ! -- Modems 1 through 48 can now be used for incoming or outgoing calls* ! ! radius-server host 10.4.1.10 radius-server timeout 20 radius-server key nas1

*! -- Radius server configuration* ! line 1 48 *! -- Line configuration for Dialout/EZ as well as dialin calls* exec-timeout 0 0 autoselect during-login autoselect ppp *! -- The autoselect commands are used for protocol selection for incoming calls ! -- This is not needed if the router only makes outbound calls* modem InOut *! -- Modem can be used for dialing and dialout ! -- If the line is used for dialout only, use modem dtr-active transport ! -- preferred telnet* rotary 1 *! -- The lines are placed in a rotary ! -- They are accessed by Dialout EZ using port (7000 + rotary)=7001* transport preferred telnet transport input all *! -- You could also use transport input telnet instead*

<span id="page-6-0"></span>相關資訊

- [戰術軟體](http://www.tacticalsoftware.com/?referring_site=bodynav)
- [技術支援與文件 Cisco Systems](//www.cisco.com/cisco/web/support/index.html?referring_site=bodynav)